# **Vorüberlegungen**

#### **Kompetenzen und Unterrichtsinhalte:**

- *Die Schüler wählen gezielt Urkunden, Zeugnisse und Zertifi kate aus, die als Anhänge in einer Bewerbung verschickt werden sollen.*
- *Sie digitalisieren die gewählten Urkunden, Zeugnisse und Zertifi kate mit geeigneten Medien.*
- *Sie erstellen selbstständig eine Bildschirmpräsentation mithilfe des Präsentationsprogramms, in die sie die digitalisierten Dokumente einfügen.*
- Sie arbeiten sicher und zweckorientiert mit Grafiken, Textfeldern sowie Formen.
- *Sie verlinken die einzelnen Folien logisch miteinander.*
- Sie nehmen Verbesserungsvorschläge an und reflektieren ihre Arbeit.
- *Sie sichern die Präsentation auf einem geeigneten Speichermedium und erstellen eine passende CD-Einlage sowie ein CD-Etikett.*
- *Sie formulieren Tätigkeitsberichte, in denen sie die Arbeitsschritte der Unterrichtsschritte beschreiben.*

#### **Anmerkungen zum Thema (Sachanalyse):**

Durch die zahlreichen berufsorientierenden Maßnahmen an den Schulen erhalten die Schüler immer mehr **Zertifi kate, Bescheinigungen** oder **Urkunden**. Dies stellt die Schüler jedoch vor eine große Herausforderung. Wohin mit diesen Unterlagen? Das Kopieren und Versenden einer so großen Anzahl von Dokumenten treibt die Kosten unnötig in die Höhe. mulieren Tätigkeitsberichte, in denen sie die Arbeitsschritte der Unterrichtsschritte<br> **Kungen zum Thema (Sachanalyse):**<br>
ie zahlreichen berufsorientierenden Maßnahmen an den Schulen erhalten die<br>
ie zahlreichen berufsorie

Daraus entstand die Idee, mit den Schülern eine Bewerbungs-CD zu erstellen. Somit können sie die Anlagen in **digitaler Form** versenden. Hierbei erlernen die Schüler einerseits den Umgang mit den Medien, die zur Digitalisierung von Dokumenten nötig sind, und erhalten auf der anderen Seite einen tiefen Einblick in die Funktionen und Werkzeuge des Bildschirmpräsentationsprogramms.

#### **Didaktisch-methodische Reflexionen:**

Auch im Wirtschaftsunterricht wird die **Handlungsorientierung** immer unerlässlicher. Hierbei ist besonders wichtig, dass die Unterrichtseinheiten auf die Schüler ausgerichtet und ihrer Lebenssituation gerecht werden. Da in der 8. Jahrgangsstufe das **Bewerben** einen hohen Stellenwert – auch in anderen Fächern – einnimmt, sollte dieses Thema immer wieder aufgegriffen werden.

Hier kann diese Unterrichtseinheit durch die Einschulung vieler Kompetenzen einen hohen Beitrag leisten. Im Mittelpunkt stehen der sichere Umgang mit einem **Bildschirmpräsentationsprogramm**, die Arbeit mit **Grafi ken** sowie das **Digitalisieren** von Printprodukten.

Zugleich erlernen die Schüler das eigenständige Planen einer Bildschirmpräsentation und erweitern ihre Fähigkeiten im Bereich der **Dokumentgestaltung**. Das ständige Einbeziehen der selbst erstellten Planungselemente fördert das selbstständige Arbeiten der Schüler sowie deren Kreativität und Leistungsbereitschaft.

Vor allem im Bereich "Layout" sollten die Schüler bereits über einige Kompetenzen verfügen, sodass sie sich auf die Arbeit im Bildschirmpräsentationsprogramm konzentrieren und die bereits verfügbaren Kenntnisse aus dem Textverarbeitungsprogramm auf die neuen Funktionen im Bildschirmpräsentationsprogramm übertragen können.

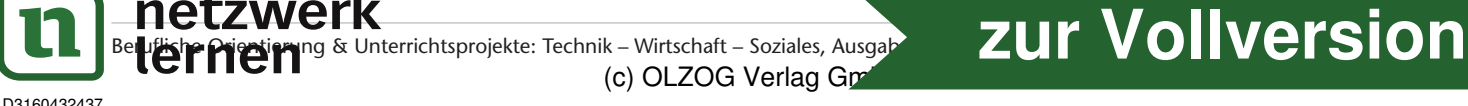

# **Unterrichtsplanung**

# **1. Schritt: Wohin mit den Anlagen der Bewerbungsmappe?**

#### **Kompetenzen und Unterrichtsinhalte:**

- Die Schüler erkennen mithilfe der Muster-Präsentation die Lösung für das Problem "Wo*hin mit den Anlagen der Bewerbung?".*
- *Sie legen die Inhalte der Bildschirmpräsentation mithilfe einer Tabelle gemeinsam fest und planen den individuellen Aufbau der Folien.*
- Sie finden sich im Bildschirmpräsentationsprogramm durch Minutenaufgaben zurecht *und erkennen Gemeinsamkeiten und Unterschiede zum Textverarbeitungsprogramm.*
- *Sie nutzen die Möglichkeiten des Textverarbeitungsprogramms zur Erstellung eines Tätigkeitsberichts.*

#### **Einstieg:**

Die Lehrkraft stellt den Schülern eine **Musterpräsentation** (siehe **MW 1(1-2)**) vor. Die Schüler sollen ihre Beobachtungen anhand der vorgegebenen Punkte an der *Tafel* notieren, um sie bei der anschließenden Besprechung einbringen zu können. Dabei wird die Klasse in *Einzelgruppen* eingeteilt, die sich mit je einem Punkt genauer beschäftigen. Euter interpretation de leaderdrand geprogramms zur Estenang eines rentstanden de leaderdrand en vontgegebenen Punkter sollen ihre Bobachtmann and der vorgegebenen Punkter an der Tarley en punkter and France e Klasse in *E* 

#### **Die Musterpräsentation steht Ihnen ab sofort auf**

www.edidact.de/tws-materialien

**als kostenloser Download zur Verfügung.**

#### **Tafelanschrift:**

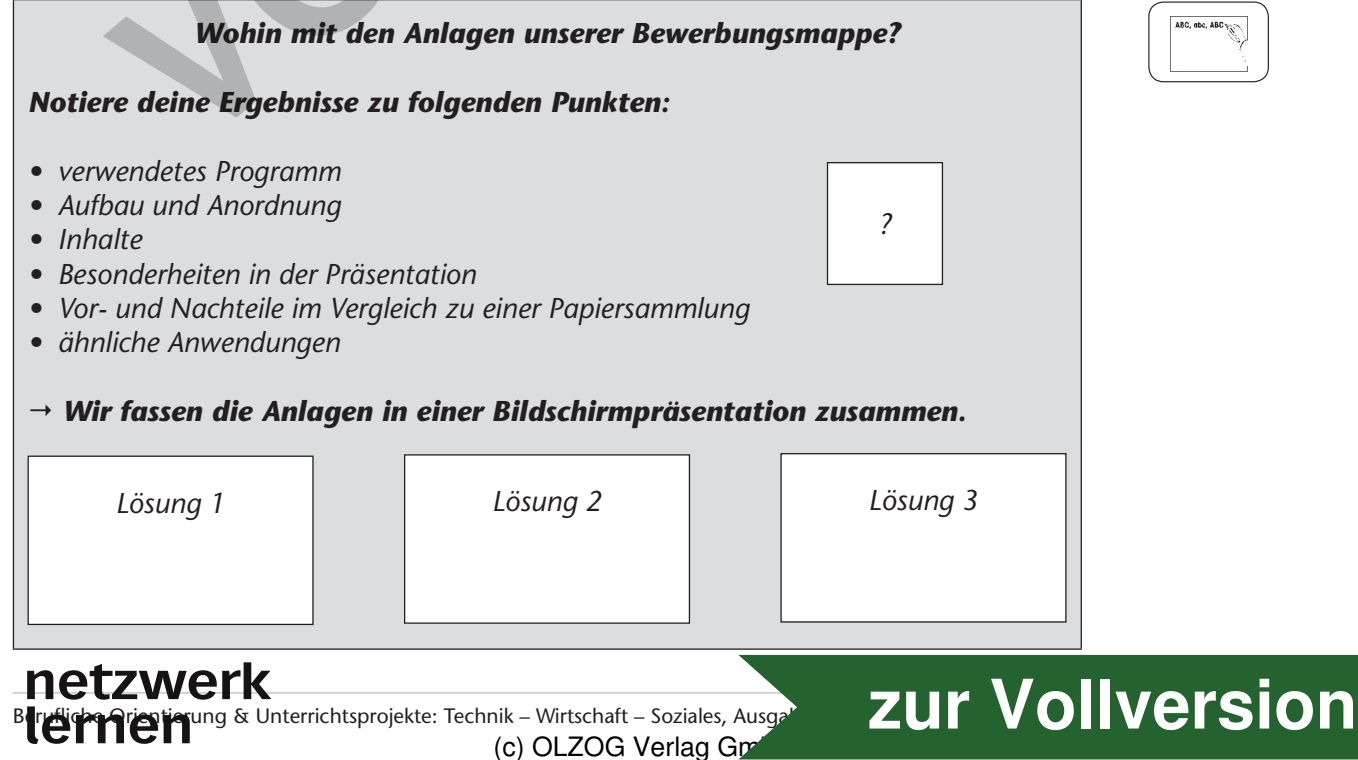

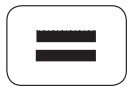

**4.37 Bewerbung – Wohin mit den Anlagen?**

### **Unterrichtsplanung**

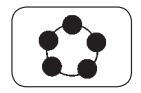

Im *Plenum* fassen die Schüler die Erfahrungen zusammen, diskutieren die Beobachtungen und formulieren den Erkenntnissatz.

#### **Planung:**

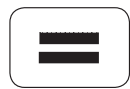

Nun werden die ersten Überlegungen mithilfe eines festgelegten Rasters in einer **Planungsskizze** festgehalten. Die Schüler erstellen hierzu eine Tabelle und stellen die Folien mit deren Inhalten grafisch dar (Schülerarbeit siehe M 2). Dabei achten sie bereits auf die Anordnung der Hyperlinkfelder sowie deren Layout. Sie verwenden Farben und strukturieren den Inhalt der Folien.

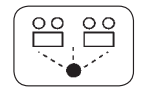

Drei Schüler stellen ihre Planungsskizzen kurz vor und erläutern ihre Überlegungen.

Die unterschiedlichen Lösungen werden verglichen und **Möglichkeiten der Verbesserung** angesprochen (siehe *Tafelanschrift*).

#### **Erarbeitung:**

Nachdem die Planung des Aufbaus der Bildschirmpräsentation abgeschlossen ist, können die Schüler erste Erfahrungen mit dem **Bildschirmpräsentationsprogramm** sammeln.

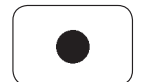

Durch **Minutenaufgaben** (siehe M 3) finden sich die Schüler im Programm zurecht und stellen dabei die Gemeinsamkeiten oder Unterschiede zum Textverarbeitungsprogramm fest. Die Lehrkraft gibt die Aufgabe vor, die Schüler erhalten eine Minute Zeit, um die Aufträge durchzuführen, anschließend erfolgt eine Demonstration durch einen Schüler über den *Beamer*. Drei Schüler stellen ihre Planungsskizzen kurz vor und erläutern ihre Utilia<br>Die unterschiedlichen Lösungen werden verglichen und **Möglichkeit**<br>Die unterschiedlichen Lösungen werden verglichen und **Möglichkeit<br>Die sterrend** 

$$
\left(\blacksquare\right)
$$

Die letzte Aufgabe soll die Schüler zu der Erkenntnis führen, dass es eine Möglichkeit geben muss, mit deren Hilfe man eine Art **"Musterfolie"** erstellen kann. In dieser Folie sollten alle Formatierungen vorgenommen und auf die weiteren Folien übertragen werden.

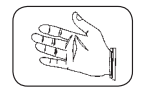

Die Schüler suchen nun im Programm nach Funktionen, die diesen Anspruch erfüllen. Außerdem dürfen sie das Internet oder geeignete Bücher als Recherchequellen verwenden. Im Heft halten sie ihre Ergebnisse fest. Sie haben für ihre Recherche sieben Minuten Zeit.

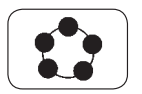

Die Erkenntnisse werden im Anschluss an der *Tafel* als **Mindmap** gesammelt und ausgewertet. Die Schüler erläutern ihre Überlegungen und stellen Vermutungen an. Die Lehrkraft geht dann auf den Punkt **Folienmaster** explizit ein und stellt dazu konkrete Fragen.

Mehrere Schüler wiederholen die besprochenen Punkte und formulieren die nötigen Arbeitsschritte zum Erstellen eines Folienmasters.

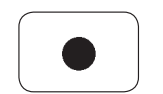

An ihren Arbeitsplätzen nehmen die Schüler nach der Besprechung die Formatierungen und Einstellungen im **Folienmaster** vor. Die Lehrkraft steht für Fragen zur Verfügung und unterstützt die Schüler bei Unklarheiten.

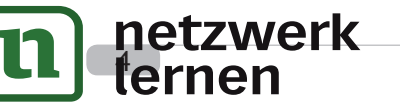

**Unterrichtsplanung**

Gemeinsam werden die Kenntnisse am Ende zusammengefasst und sowohl im Heft als auch an der *Tafel* gesichert.

#### **Tafelanschrift:**

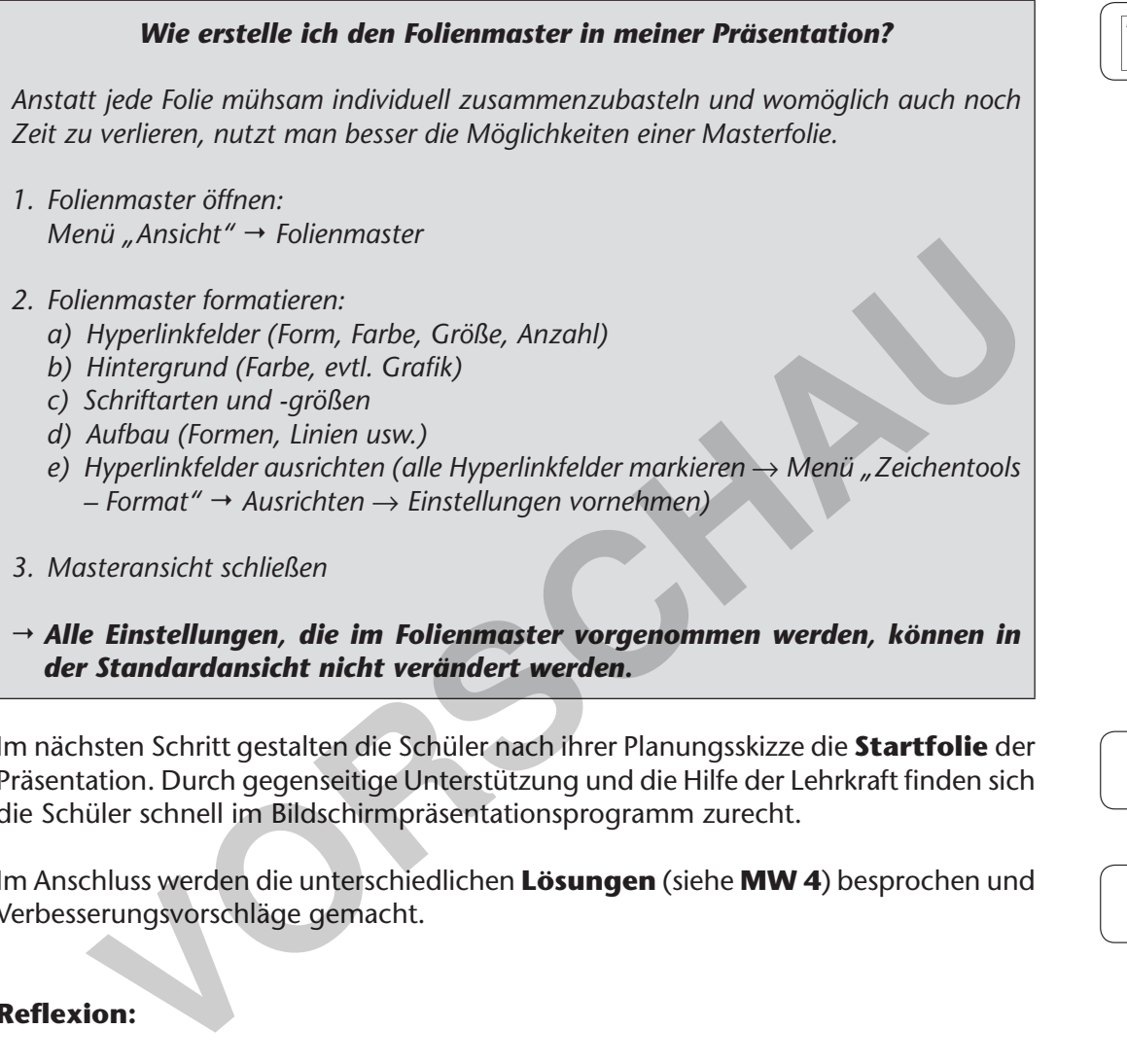

 *Alle Einstellungen, die im Folienmaster vorgenommen werden, können in der Standardansicht nicht verändert werden.*

Im nächsten Schritt gestalten die Schüler nach ihrer Planungsskizze die **Startfolie** der Präsentation. Durch gegenseitige Unterstützung und die Hilfe der Lehrkraft finden sich die Schüler schnell im Bildschirmpräsentationsprogramm zurecht.

Im Anschluss werden die unterschiedlichen **Lösungen** (siehe **MW 4**) besprochen und Verbesserungsvorschläge gemacht.

#### **Reflexion:**

Zuletzt erstellen die Schüler einen **Tätigkeitsbericht** (siehe **M 5**) nach einem vorgegebenen Raster. Hierbei setzen sie zunehmend die vielfältigen Funktionen des Textverarbeitungsprogramms (z.B. Tabelle, Bildschirmschuss, Nummerierung und Aufzählung) sicher ein.

Am Ende werden die Tätigkeitsberichte eingesammelt. Im *Plenum* besprechen die Lehrkraft und die Schüler die Ergebnisse. Hinweise und Tipps zur Verbesserung werden ausgetauscht.

Hausaufgabe: Die Schüler bringen alle wichtigen Zertifikate für eine Bewerbung, Urkunden, Zeugnisse usw. bis zur nächsten Unterrichtsstunde mit.

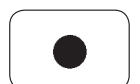

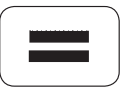

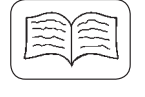

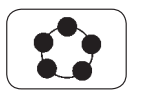

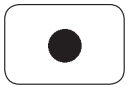

# r<mark>ientier</mark>ung & Unterrichtsprojekte: Technik – Wirtschaft – Soziales, Ausga

# nik – Wirtschaft – Soziales, Ausga<sup>p</sup><br>(c) OLZOG Verlag Gm

# **Unterrichtsplanung**

#### **Didaktisch-methodischer Kommentar:**

Die Schüler erhalten durch die Präsentation der Muster-CD einen ersten Einblick in den Aufbau und die Zusammenhänge dieser Präsentation. Dadurch können sie schnell mit der eigentlichen Arbeit beginnen.

Um die Aufgabe zu erweitern, könnte ebenso eine **Situationsbeschreibung** formuliert werden, in der den Schülern die Aufgabe erklärt wird. Dabei liegen die gesamte Planung sowie das Verstehen und Umsetzen der Aufgabe in den Händen der Schüler.

# **2. Schritt: Einfügen der Inhalte in die Präsentation – Verlinken der Folien miteinander**

#### **Kompetenzen und Unterrichtsinhalte:**

- *Die Schüler erstellen eine kurze Präsentation zu unterschiedlichen Themen, um die wichtigsten Erkenntnisse zu wiederholen.*
- *Sie scannen die mitgebrachten Unterlagen ein und speichern sie in einem geeigneten Dateiformat sowie im richtigen Dateiverzeichnis.*
- *Sie fügen die Unterlagen ein und formatieren die Bildschirmpräsentationen individuell.*
- *Sie verlinken die Folien miteinander und überprüfen die Funktion der Hyperlinkfelder.*

#### **Einstieg:**

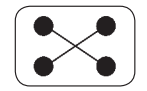

Am Anfang bearbeiten die Schüler die **Arbeitsaufträge** (siehe **M 6**) in *Gruppenarbeit*. Sie gestalten **kurze Präsentationen** zu unterschiedlichen Themen, wodurch die bisherigen Erkenntnisse nochmals wiederholt werden.

$$
\left(\blacksquare\right)
$$

Die Schülergruppen präsentieren ihre **Ergebnisse** (siehe **MW 7**) über den *Beamer* und üben dadurch das spontane Sprechen vor einer Gruppe zu einem bekannten Thema. Außerdem kann hier über den Aufbau sowie die Gestaltung der Präsentationen diskutiert werden. **Verlinken der Folien miteinander<br>
Verlinken der Folien miteinander<br>
Kompetenzen und Unterrichtsinhalte:<br>
•** *Die Schüler erstellen eine kurze Präsentation zu unterschiedlichen Themer***<br>
•** *Sie scannen die mitgebrachten Unte* 

Im Anschluss überarbeiten die Schüler die eigenen Präsentationen und drucken sie für die Mitschüler als Handzettel aus. Dadurch erhält jeder Schüler eine Zusammenfassung der präsentierten Themen für seine Unterlagen.

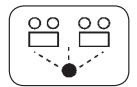

Anschließend treffen sich die Schüler und die Lehrkraft am Rechner des Lehrers. Hier demonstriert die Lehrkraft die **Bedienung des Scanners** sowie das richtige **Abspeichern der Dokumente**. Die Schüler beobachten die Demonstration der Lehrkraft und verbalisieren die durchgeführten Arbeitsschritte. Zwei Schüler machen das Scannen erneut vor, die restlichen Schüler geben Hilfestellung oder können weitere Fragen stellen.

Die Lehrkraft hängt einen **Zeitplan** aus, in den sich die Schüler eintragen können. Dadurch soll gewährleistet werden, dass die zur Verfügung stehende Zeit am Scanner optimal ausgenutzt wird.

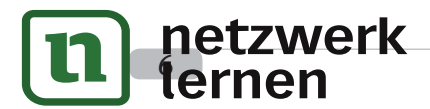

# **[zur Vollversion](https://www.netzwerk-lernen.de/Bewerbung-Wohin-mit-den-Anlagen)**

# **Unterrichtsplanung**

Während die einzelnen Schüler ihre Unterlagen einscannen, kann die Lehrkraft deren Bildschirmpräsentationen überprüfen und gegebenenfalls Tipps zur Verbesserung des Layouts bzw. der Anordnung von Text und Grafik geben.

Sobald alle Schüler ihre Unterlagen in ihre Präsentationen eingefügt haben, stellt die Lehrkraft die Musterpräsentation erneut vor. Sie legt dabei den Schwerpunkt auf die Verwendung der **Hyperlinks**.

**Frage:** *Steht diese Funktion in euren Präsentationen bereits zur Verfügung?*

Die Schüler erkennen, dass die Hyperlinks auf den Textfeldern noch fehlen.

Daraufhin formulieren die Schüler das Stundenthema. Die Lehrkraft hängt die **Startseite** der Musterpräsentation an die *Tafel* und die Schüler ordnen die Textfelder an. Anschließend heftet die Lehrkraft die Pfeile an die Tafel, um zu verdeutlichen, dass alle Folien miteinander verlinkt sind. Ein Schüler erläutert diese grafische Darstellung mit notwendigen Fachbegriffen.

#### **Tafelbild:**

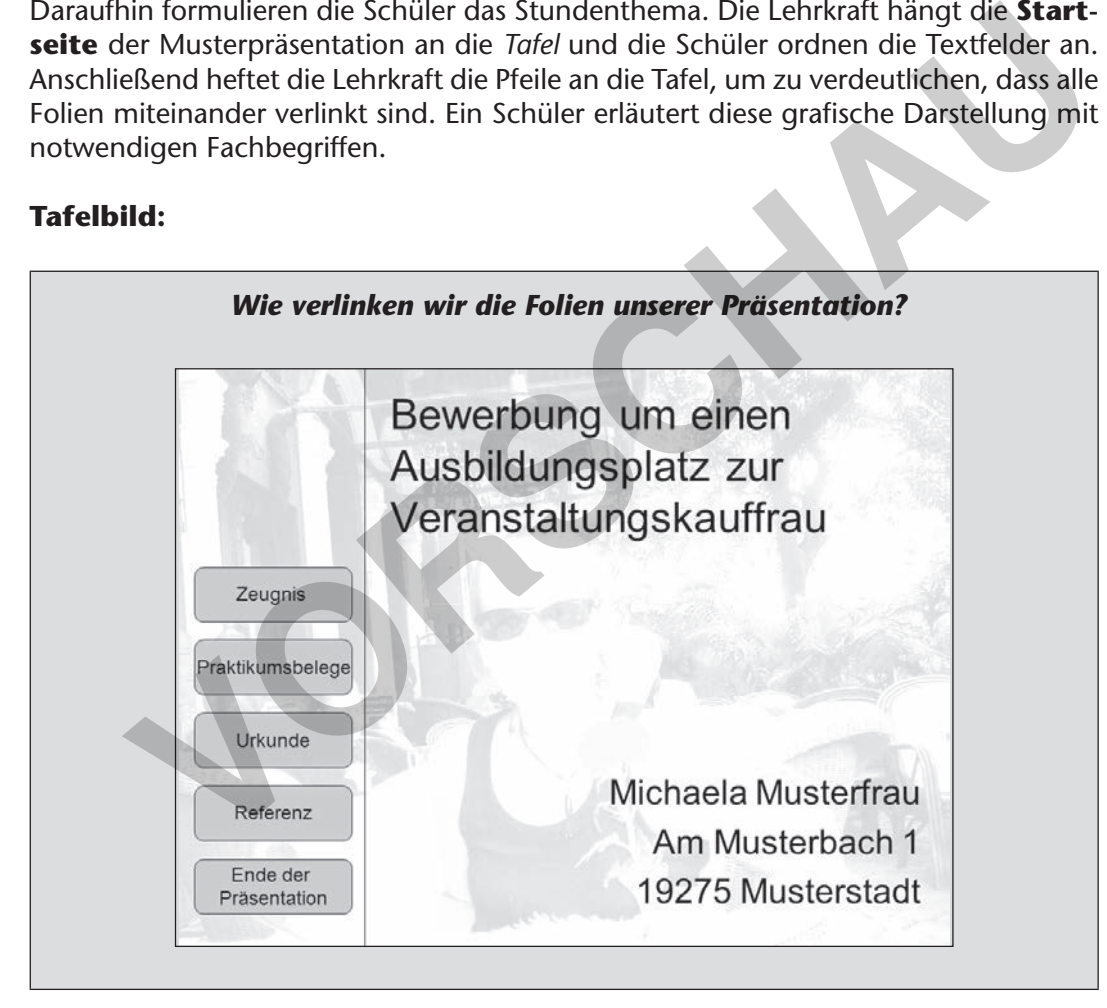

#### **Erarbeitung:**

Die Schüler erhalten zunächst einen **Arbeitsauftrag** (siehe **M 8**) über den *Beamer* und führen diesen in *Partnerarbeit* durch.

Eine **Differenzierungsaufgabe** (siehe **M 9**) für leistungsstarke Schüler wird bereitgelegt.

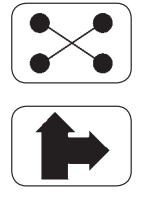

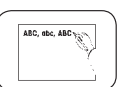

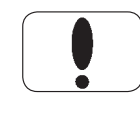

Berufliche Orientierung & Unterrichtsprojekte: Technik – Wirtschaft – Soziales, Ausga nik – Wirtschaft – Soziales, Ausga<sup>p</sup><br>(c) OLZOG Verlag Gm

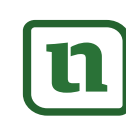

### **Unterrichtsplanung**

#### **Ergänzung der Tafelanschrift:**

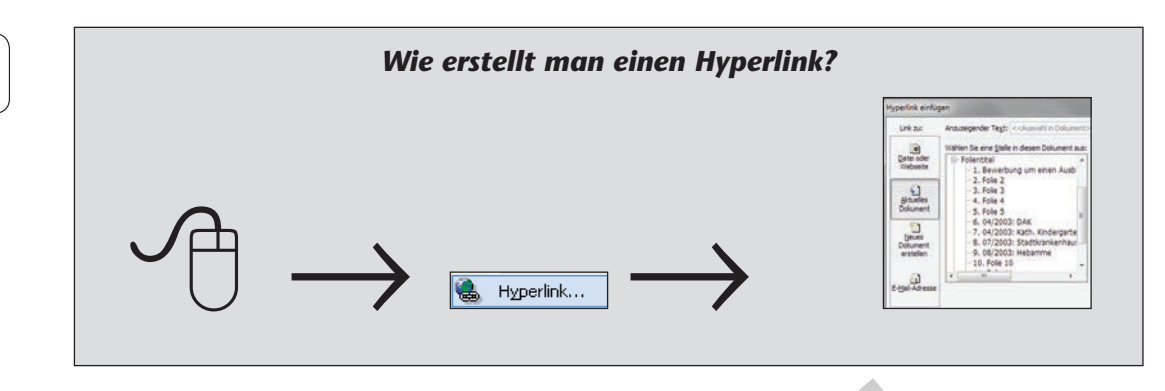

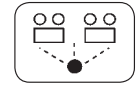

Ein Team präsentiert die Erkenntnisse über den *Beamer* und erläutert dabei die Erstellung eines **Hyperlinks**. Ein weiteres Team, das die Differenzierungsaufgabe bereits erledigt hat, erklärt das Einfügen einer interaktiven Schaltfläche/Aktion und deren Nutzen. Es weist darauf hin, dass man diese Funktion beispielsweise als Schaltfläche "Ende der Präsentation" verwenden kann. Ein Team präsentiert die Erkenntnisse über den *Beamer* und erläutert da lung eines **Hyperlinks**. Ein weiteres Team, das die Differenzierungsau erledigt hat, erklärt das Einfügen einer **interaktiven Schaltfläche**, deren Nu

Ein Schüler wiederholt die Arbeitsschritte, hängt die **Bildkarten** in der richtigen Reihenfolge an die *Tafel* und verbalisiert diese.

#### **Anwendung:**

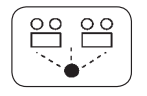

Im Anschluss verlinken die Schüler die Folien ihrer Präsentation miteinander. Ein Schüler führt seine Präsentation über den *Beamer* vor, sodass die Funktion der Hyperlinks überprüft werden kann.

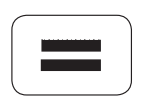

In einem **Tätigkeitsbericht** stellen die Schüler den zweiten Unterrichtsschritt übersichtlich dar (**Schülerbeispiel** siehe **M 10**).

**Hausaufgabe:** Die Schüler sollen die Unterschiede sowie Vor- und Nachteile der Speichermöglichkeiten im Bildschirmpräsentationsprogramm herausstellen.

#### **Didaktisch-methodischer Kommentar:**

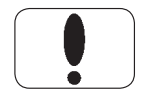

In diesem Unterrichtsschritt sollte besonders darauf geachtet werden, dass die Schüler die Unterlagen in einer **guten Aufl ösung** einscannen und ordentlich in die Präsentation einfügen. Das Bildschirmpräsentationsprogramm bietet hier hilfreiche Layoutoptionen, die von den Schülern sinnvoll eingesetzt werden können.

Die ständige Wiederholung und Sicherung der wichtigsten Arbeitsschritte ist ebenfalls eine Arbeitsgrundlage. Dabei spielt die Verwendung der **Fachbegriffe** eine große Rolle. Nicht nur im *Unterrichtsgespräch*, sondern auch im Tätigkeitsbericht sollten diese angewandt werden.

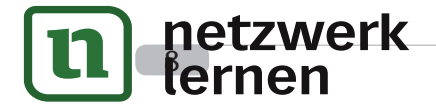

# **[zur Vollversion](https://www.netzwerk-lernen.de/Bewerbung-Wohin-mit-den-Anlagen)**

**Unterrichtsplanung**

# **3. Schritt: Herstellen einer CD-Einlage und eines CD-Etiketts – Brennen der Präsentation auf eine CD**

#### **Kompetenzen und Unterrichtsinhalte:**

- *Die Schüler speichern die Präsentation in einem geeigneten Dateiformat ab.*
- *Sie brennen die Bildschirmpräsentation selbstständig auf eine CD.*
- *Sie erstellen ein Cover für den Datenträger und dessen Hülle.*
- *Sie refl ektieren die Arbeit und fi nden selbstständig Verbesserungsmöglichkeiten.*

#### **Einstieg:**

Ein Schüler stellt seine **Hausaufgabe** über den *Beamer* vor, zeigt dabei die unterschiedlichen Speichermöglichkeiten einer Präsentation auf und erläutert die Vor- und Nachteile der jeweiligen Formate.

Im *Plenum* werden die Lösungsansätze diskutiert und es wird ein geeignetes Format für das Abspeichern der Bewerbungs-CD ausgewählt.

Die Schüler stellen fest, dass die Bildschirmpräsentation im Format **"PowerPoint 97-2003-Bildschirmpräsentation"** gespeichert werden muss. Dies gewährleistet den direkten Start der Bildschirmpräsentation sowie das Öffnen in älteren Programmversionen. **Passant Schlester Schlester (Franch Beamer Schlester)**<br>Fichern Speichermöglichkeiten einer Präsentation auf und erläutert die Vor- und<br>Fiel der jeweiligen Formate.<br>Fiel der jeweiligen Formate.<br>Abspeichern der Bewerbungs-C

Bevor die Schüler die Präsentation auf ein Medium brennen, gibt die Lehrkraft den folgenden Hinweis.

**Impuls:** *Es ist derzeit möglich, durch einen Mausklick auf eine beliebige Stelle der Folie zur nächsten zu gelangen.*

Sollten die Schüler nicht selbstständig zum Lösungsansatz gelangen, stellt die Lehrkraft die Frage, ob dies sinnvoll ist.

Die Schüler erkennen, dass sie die Option "Nächste Folie: Bei Mausklick" im Menü "Übergänge" deaktivieren müssen.

Sie wiederholen nun die Erkenntnisse und die Lehrkraft hält diese an der *Tafel* fest. Anschließend übertragen die Schüler die Tafelanschrift in ihr Heft.

#### **Tafelanschrift:**

*In welchem Dateiformat speichern wir die Bildschirmpräsentation?*

<mark>Prientier</mark>ung & Unterrichtsprojekte: Technik – Wirtschaft – Soziales, Ausgr

#### *Format:*

*PowerPoint 97-2003-Bildschirmpräsentation*

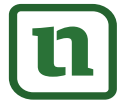

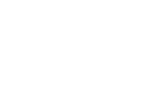

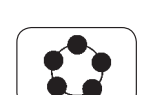

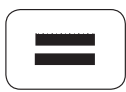

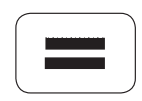

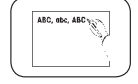

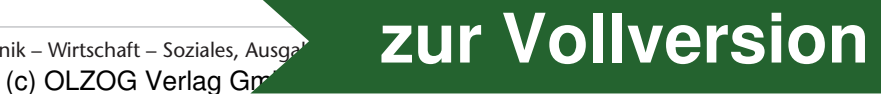

# **Texte und Materialien – MW 1(1)**

# **Musterpräsentation**

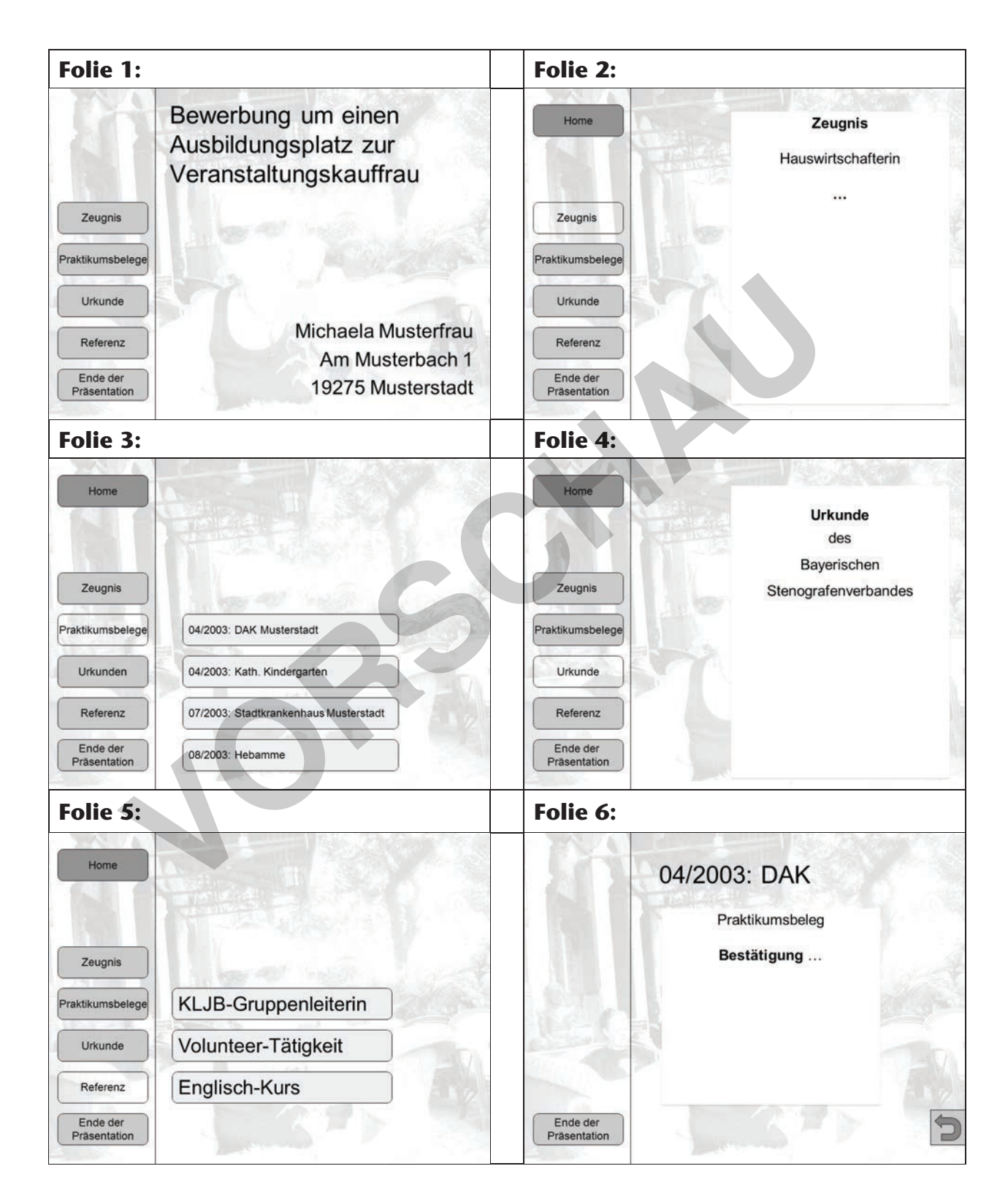

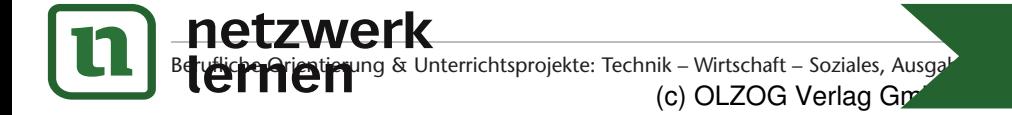

# hik – Wirtschaft – Soziales, Ausga<sup>p</sup><br>(c) OLZOG Verlag Gm

**Texte und Materialien – M 2**

# **Planungsskizze einer Schülerin**

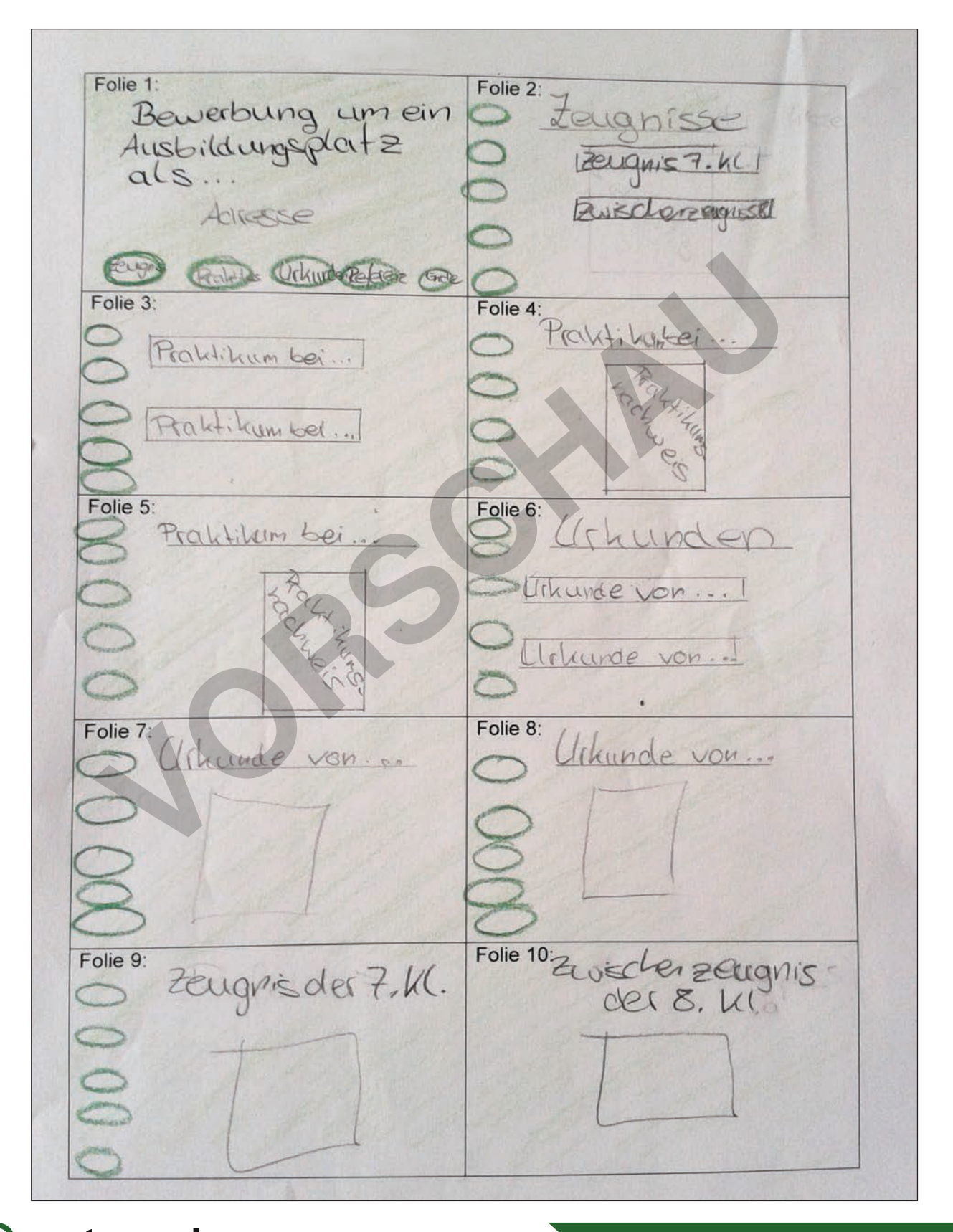

Betzwerk<br>Beruffertierung & Unterrichtsprojekte: Technik – Wirtschaft – Soziales, Ausgabe 32, 2014

# nik – Wirtschaft – Soziales, Ausga<sup>p</sup><br>(c) OLZOG Verlag Gm

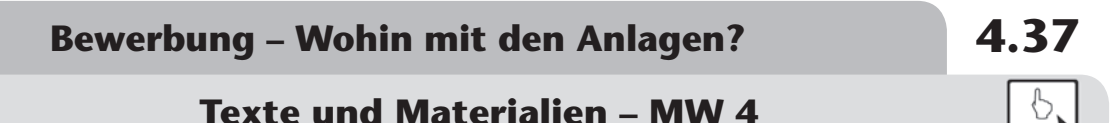

# **Startfolien – Lösungsvorschläge**

### **Beispiel 1:**

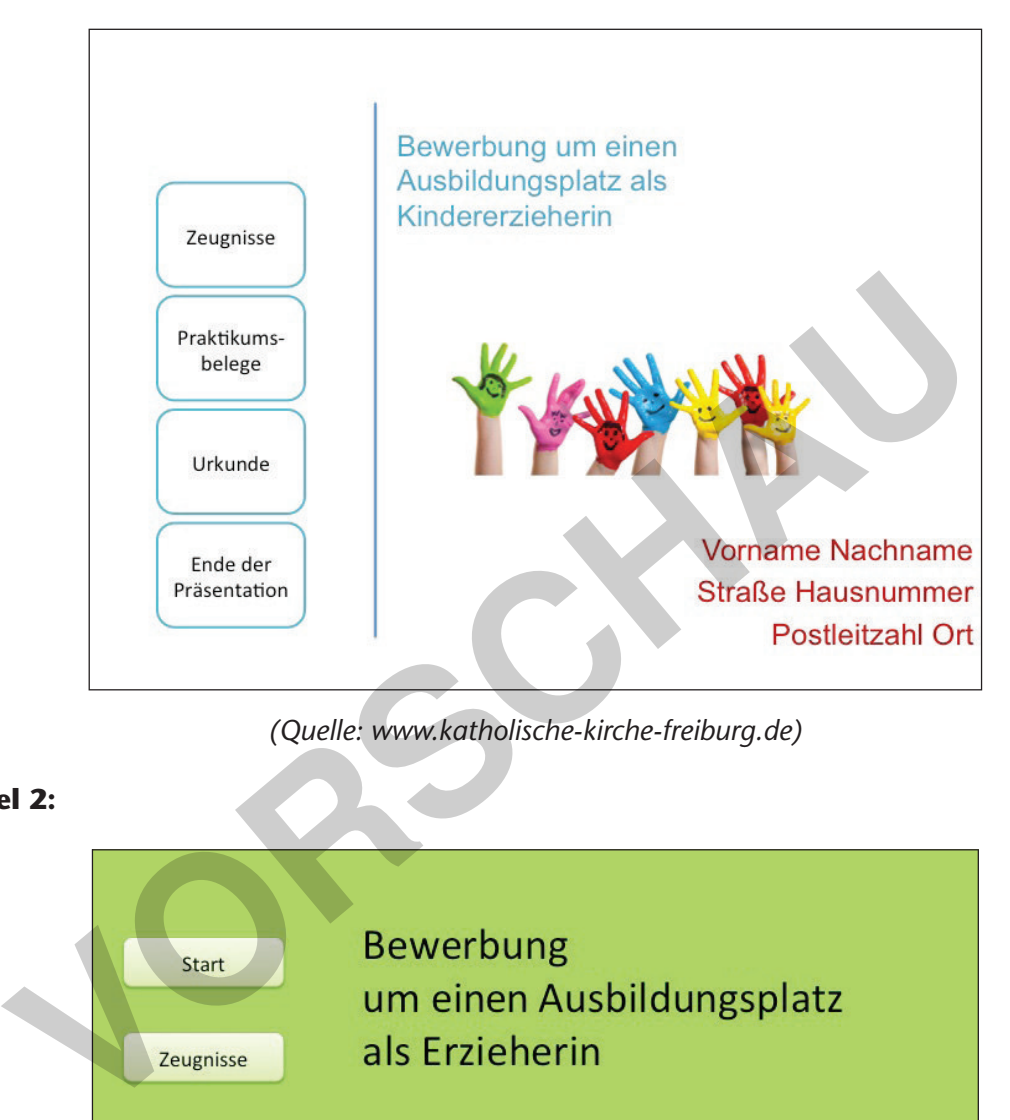

*(Quelle: www.katholische-kirche-freiburg.de)*

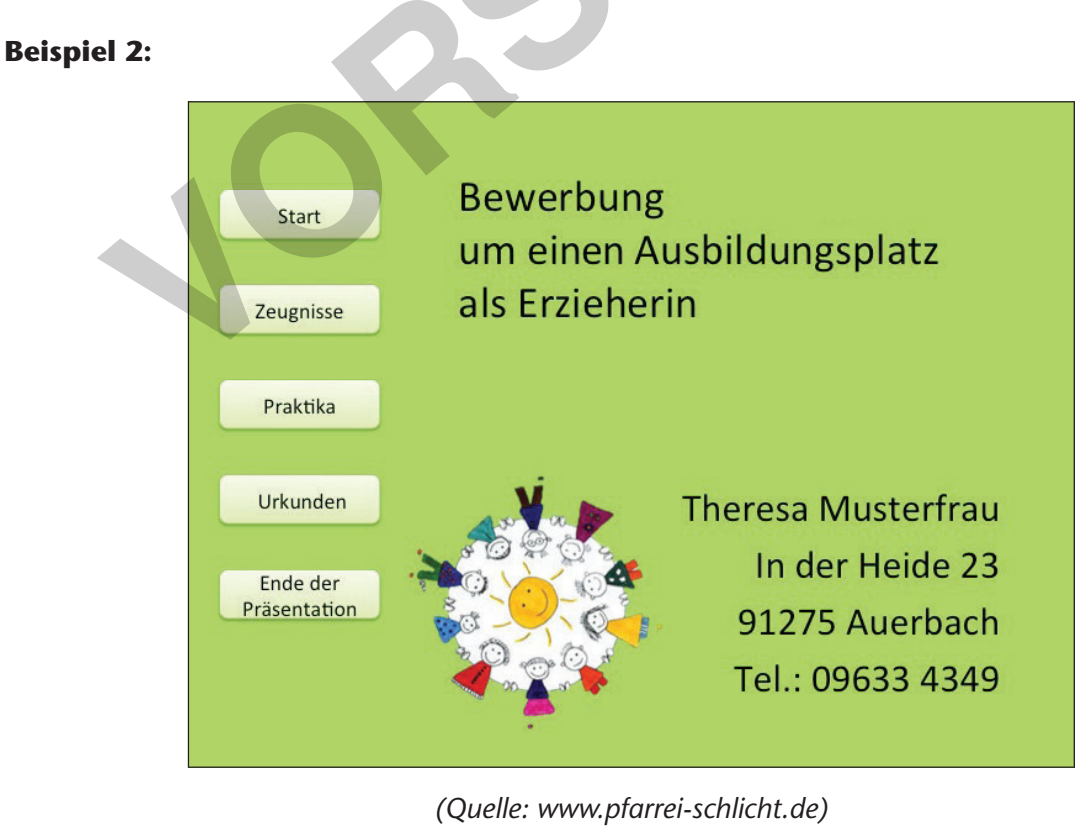

**ZWCIK**<br>Grientierung & Unterrichtsprojekte: Technik – Wirtschaft – Soziales, Ausga

# nik – Wirtschaft – Soziales, Ausga<sup>r</sup> **Zur Vollversion**

## **Texte und Materialien – M 6**

# **Arbeitsaufträge**

### **Arbeitsauftrag:**

Erstellt in der Gruppe eine Präsentation, in der ihr erklärt, wie man eine Masterfolie erstellt!

- max. drei Folien
- fünf Minuten Zeit
- speichern
- arbeitet mit Bildschirmschüssen
- zwei Gruppenmitglieder präsentieren eure Arbeit

#### **Arbeitsauftrag:**

Erstellt in der Gruppe eine Präsentation, in der ihr erklärt, wie man das Folienlayout einer Folie ändern kann und welche verschiedenen Möglichkeiten es hier gibt! **VORDENDE EINERENDE EINERENDE EINEREN EINEREN GENERALISATIGA (UNTER EINEREN EINEREN EINEREN EINEREN EINEREN EINER EINER EINER EINER EINER EINER EINER EINER EINER EINER EINER EINER EINER EINER EINER EINER EINER EINER EINER** 

- ----------------------------------------------------------------------------------------------------

- max. drei Folien
- fünf Minuten Zeit
- speichern

\*---------

- arbeitet mit Bildschirmschüssen
- zwei Gruppenmitglieder präsentieren eure Arbeit

**Arbeitsauftrag:**

Erstellt in der Gruppe eine Präsentation, in der ihr erklärt, wie eine neue Folie in die Präsentation eingefügt werden kann und wie man Grafiken in eine Folie einfügt!

-------------------------------------------------------------------------------------------------------------------------------

- max. drei Folien
- fünf Minuten Zeit
- speichern
- arbeitet mit Bildschirmschüssen
- zwei Gruppenmitglieder präsentieren eure Arbeit

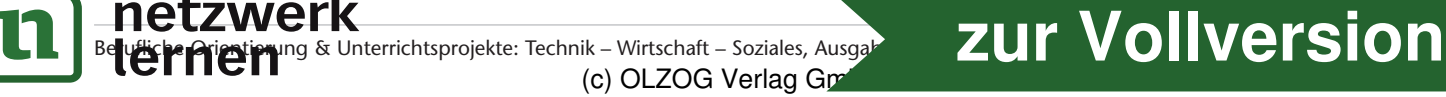